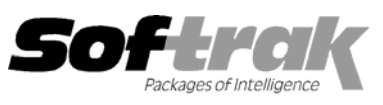

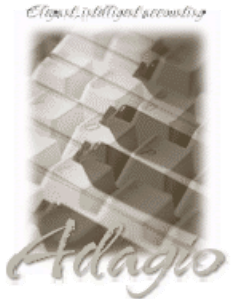

**Compatibility: \***  Adagio Lanpak 6.8A **Quik History 6.5A Adagio Ledger 6.5A, 6.6A, 6.8A, 6.8B Quik Reports 6.5A General Ledger 6.1A, 6.5A, 7.0A MS Windows 95, 98, NT, 2000 Job Costing 6.1A, 6.5A** 

**Cashbook for DOS 6.5B Quik Reports for Windows 6.2A, 6.2B Crystal Reports 8.5 for Adagio Time Billing & Client Receivables 6.6A** 

# **Adagio® Checks Release Notes 6.8A (2002.07.04)**

## **Enhancements and problems fixed in Adagio Checks 6.8A (2002.07.04)**

- ♦ You are now able to set the tray / bin when printing checks.
- ♦ The specific printer set in File | Options was not used when printing checks.
- ♦ The amount in words on checks with no pennies in the amount has been changed to "and 00/100" instead of "and xx/100".
- ♦ The amount in words on checks was wrong for very large even amounts (for example \$500,000.00) on some machines.
- ♦ When a custom form size was set in the check designer, it would not be saved until you set it a second time.
- ♦ If a check with 2 or more distributions was printed using a check spec with only a check section (no advice), and the 'Max details' is set to 1, the check printed 'VOID' instead of the check number, date, and amount.
- ♦ The sign-on date was incorrect when a date was typed into the login screen without using slashes and you clicked OK without first tabbing out of the date field.
- ♦ If another application installed the Crystal Reports 8.5 print engine, there were intermittent problems printing reports on some machines.

## **Enhancements and problems fixed in Adagio Checks 6.8A (2001.12.06)**

- ♦ Support for the new 1099 forms for 2001 (2 per page rather than 3) has been added, including a sample 1099 specification. The new spec is QC\$2001 – Sample 1099 (2001). To use the new spec, copy the file QC\$2001.LD4 from \SOFTRAK\QCWIN to your data directory, renaming the file to have your company data extension. The 1099 specification may require some adjustment depending on your requirements and your printer driver.
- ♦ Some banks were having trouble reading the MICR line on checks printed with Adagio Checks.
- ♦ The smart finder is now working for the Groups field in Edit Users.
- ♦ An error occurred while printing checks with Wellspring Software's PrintBoss on Windows 2000 machines.
- ♦ When archiving or copying batches, if you revised the date by typing in a date but did not tab out of the field, the date on the resulting batch was incorrect.
- ♦ When archiving or copying batches, the revised date defaulted to the computer date rather than the log-in date.
- ♦ On the detail Check Register report, the Distribution Amount is now correct for checks involving tax included distributions.
- ♦ An error occurred when printing reports to file on Windows 2000 stations.

## **Enhancements and problems fixed in earlier versions of Adagio Checks**

♦ Refer to the Readme help file for details of enhancements and problems fixed in earlier versions.

-- over --

## **Installing**

To install Adagio Checks from the Adagio Product CD, you need the serial number and install code from the Product Label that came with your CD.

If you are installing an upgrade, you need the serial number and install code from the Upgrade Product Label that came with your upgrade CD. A previous version of Adagio Checks should already be installed on your computer before installing the upgrade. If a previous version is not already installed, you can still install the upgrade. After entering the upgrade serial number and install code, you will also have to enter the serial number and install code from your previous version.

If you are installing a Program Temporary Fix (PTF), you do not need to enter a serial number or install code. However, a previous version of Adagio Checks 6.8A must be installed before the PTF can be installed.

To install Adagio Checks (or an upgrade), run ADAGIO.EXE from the root of the CD. Once the install program is running, you can click the Help button for detailed instructions. If Adagio Checks is installed on a network, you must also do a workstation install for each workstation running Adagio Checks. Refer to the manual or help for workstation install instructions.

To install the Adagio Checks PTF, run SETUP.EXE and follow the instructions on the screen. A workstation install is not required when installing the PTF.

**If you are upgrading Adagio Checks from version 6.5A or older, and you are using the Softline Multi-User Pack (MUP), it must be replaced by an Adagio Lanpak.** Please contact your dealer or Softrak Systems for upgrade information. To avoid a reduction in the number of licenses available to run your applications, do not install the Adagio Checks upgrade until you have received an Adagio Lanpak to replace your MUP. The method of licensing used by Adagio Lanpak is different than the MUP. Refer to the Adagio Checks or Adagio Lanpak Readme help file for details.

## **Upgrading to this Version**

There are no special instructions for upgrading to this version. A database conversion is not required. However, changes to your existing check specifications may be required (see below). Note: Adagio Checks does not support multi-currency. Adagio Checks is no longer compatible with Windows 3.1x.

#### **Converting Check Specifications from previous versions**

Adagio Checks 6.8A includes a new version of the Check Designer. In most cases checks will print correctly from specifications designed in earlier versions. However, we recommend specifications created in previous versions be converted before they are used in version 6.8A. To convert a specification, simply open it and save it in the designer. Minor adjustments may be required after the specification is converted, and we recommend you print test checks after installing Adagio Checks 6.8A to ensure they are printing correctly.

When check specifications are converted, the Autosize property is automatically turned off due to the conversion. Thus the specification may need to be edited. You may need to turn Autosize back on for any field where it was on prior to the conversion. To change the Autosize property, right mouse click on a field in the Designer and select Properties | Formats.

In some cases if the Page Size in a check specification is set to 'Default', it may not print correctly in version 6.8A, depending on your printer settings in Windows. We recommend you change the setting to 'Letter 8 ½ x 11 in' (or other specific size as appropriate).

Note: Specifications created with Adagio Checks 6.8A cannot be used with earlier versions of Adagio Checks.

## **Adagio Checks Manual**

The Adagio Checks manual for version 6.5A can be used with Adagio Checks 6.8A. The new features in Adagio Checks 6.8A, such as Backup and Security, are generic to all Adagio products. These features are documented in the addendum to the Adagio Fundamentals manual. The Adagio Fundamentals addendum can be found in Adobe Acrobat format on the Adagio Product CD in the directory \Docs. The new features are also fully documented in the Adagio Checks help.

**\* Note:** The compatibility information displayed at the top of this Release Note may only be as current as the actual release date (indicated in brackets after the version number). To get the most up-to-date compatibility information for this and other products, see the Compatibility Chart on Softrak's web site at www.softrak.com or contact your Softrak dealer or consultant.

-- end --